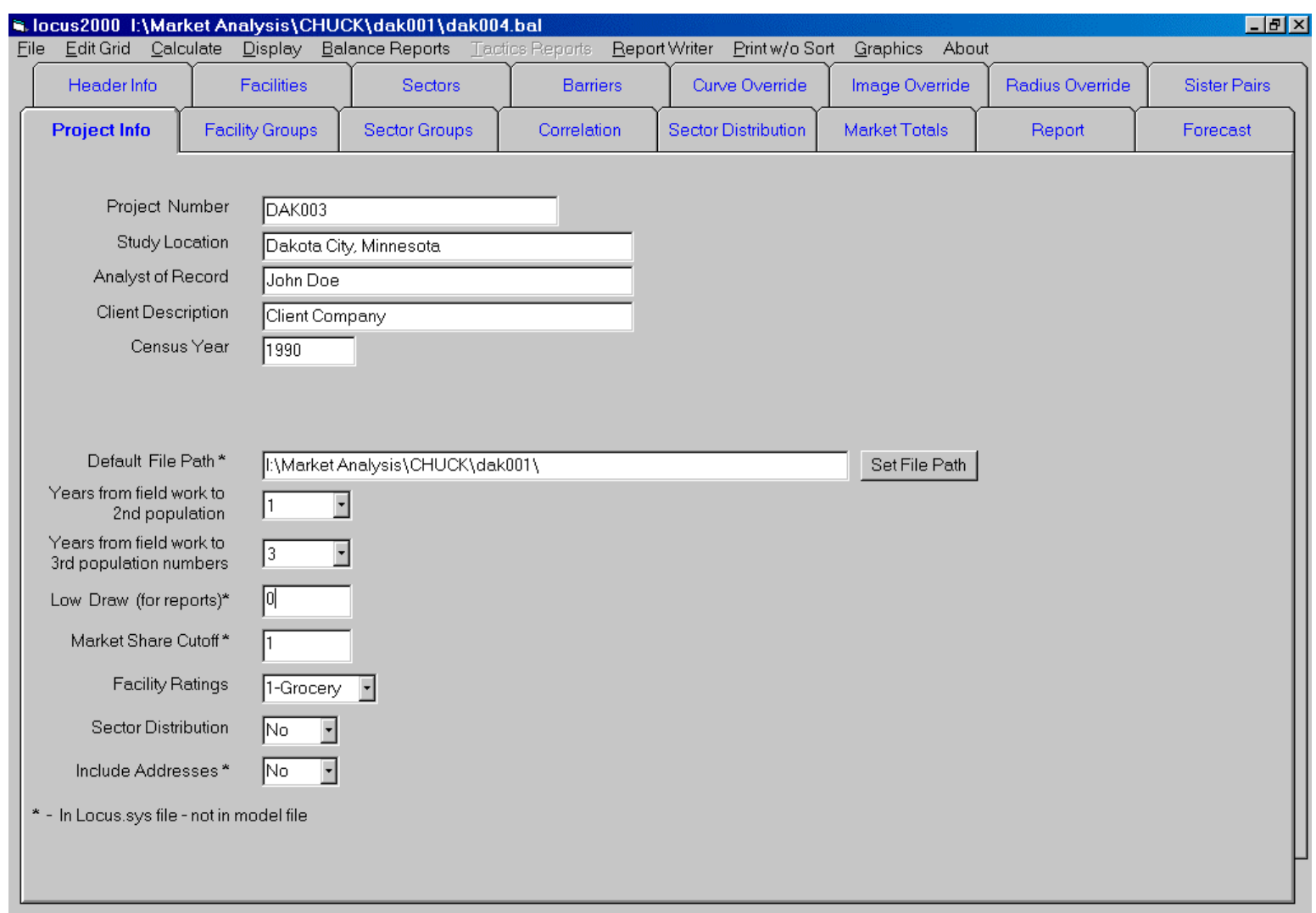

### LOCUS 2000 FEBRUARY 2001 UPDATE

# **Project File Folder**

Default File Path is saved in Pull Down Menu Locus.sys file

#### **To Change Default File Path**

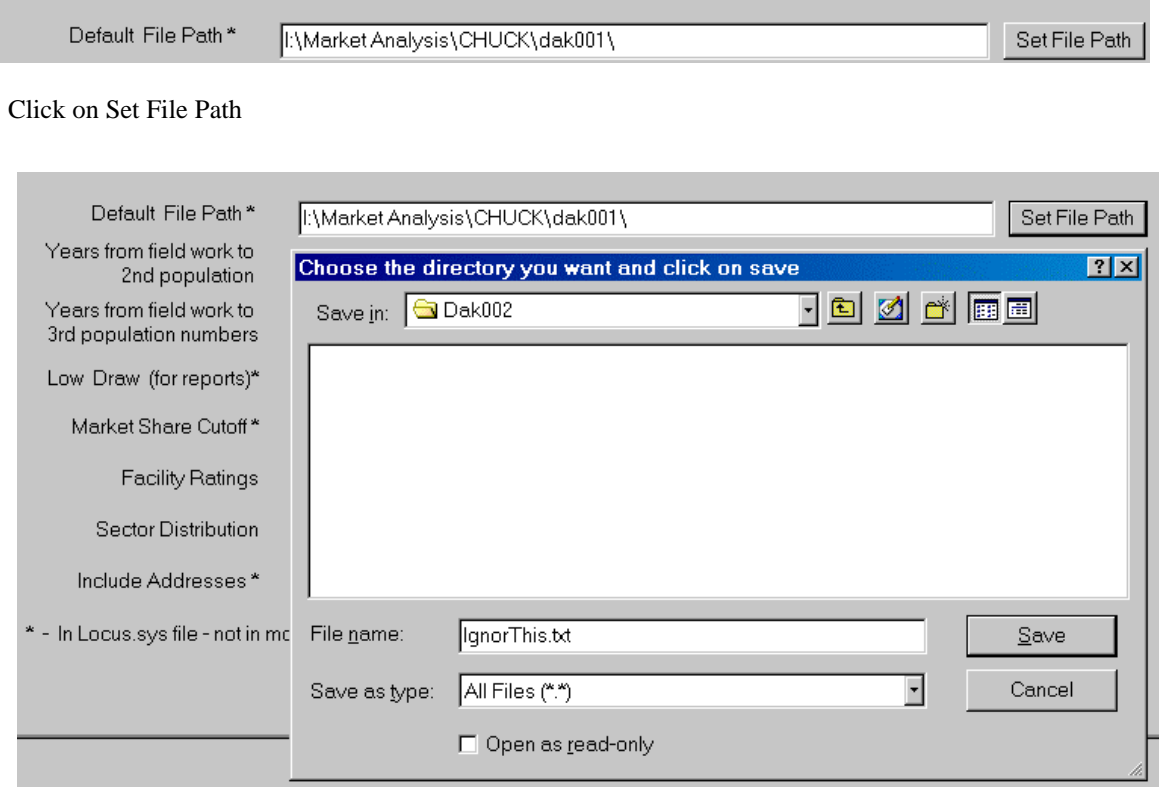

And then Choose the directory you want appears. Locate the new file folder (Dak002) and save

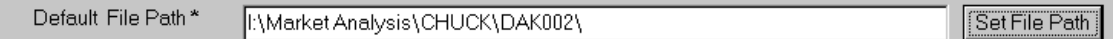

Now you have the new path set.

To make Locus 2000 always open here, save the Locus.sys file from the pull down menu

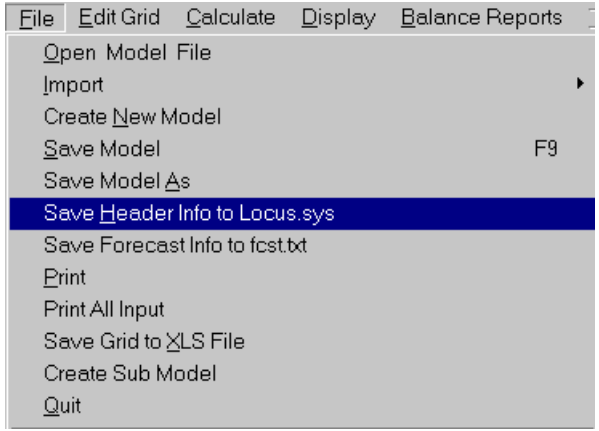

By doing this your Locus 2000 program will be set to this default setting

# **Create Facility Rings in Display Groups**

This will enables Locus 2000 users to create Facility Groups that are within designated distances. You may add of subtract from the facility group. Always save your groups before going on to next step.

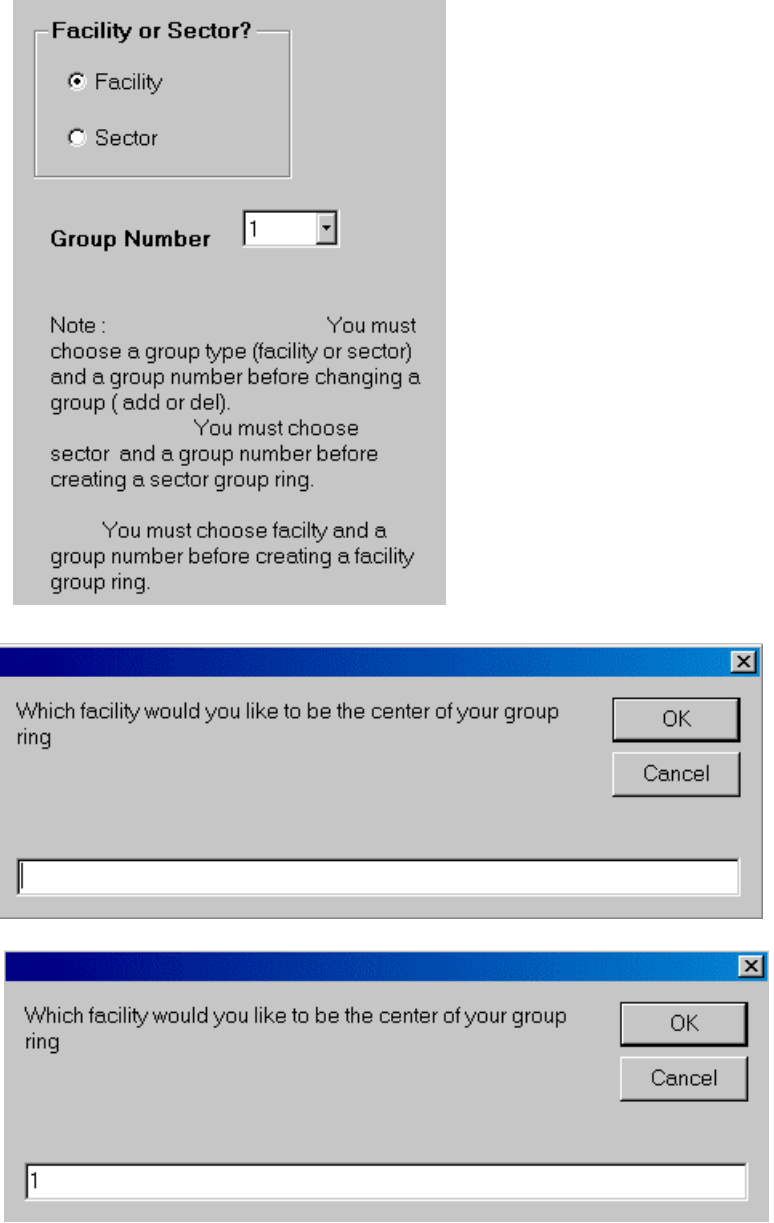

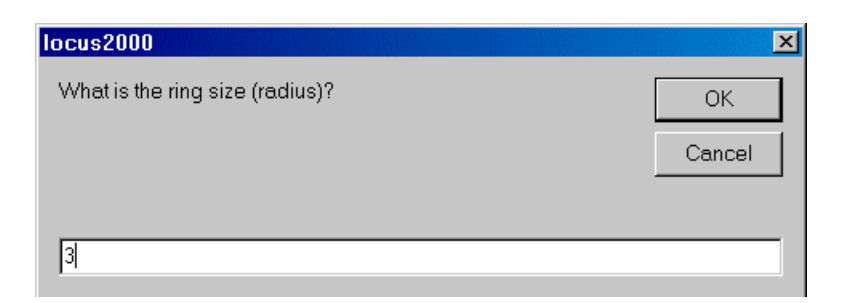

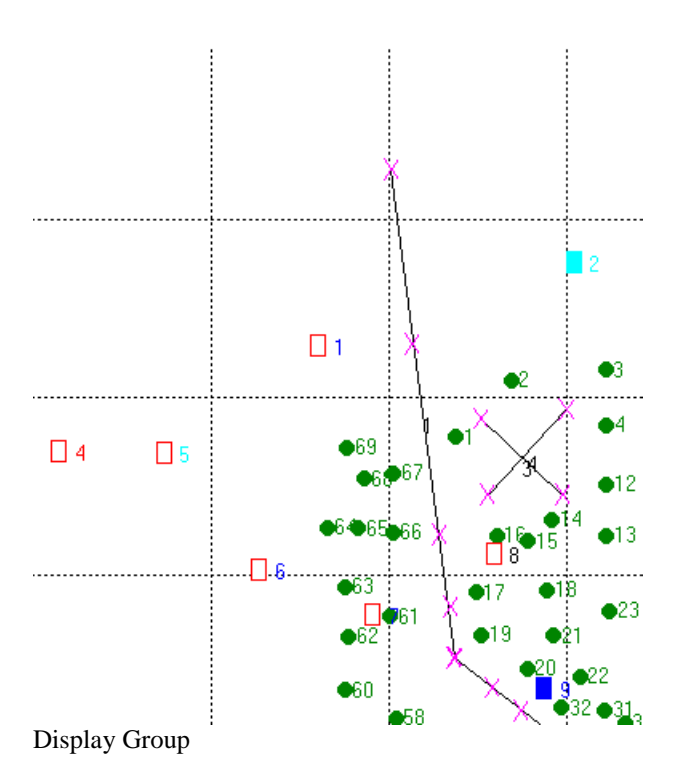

Create Facility Group Ring Create Sector Group Ring Add to Group Del from Grp Save group changes Full View Print Zoom Exit Move Map

Save group changes

This new feature will help in micro modeling with in larger models. You can use this for most facility reports including Competitor Information.

#### **Add Columns to reports**

Click on Add blank columns

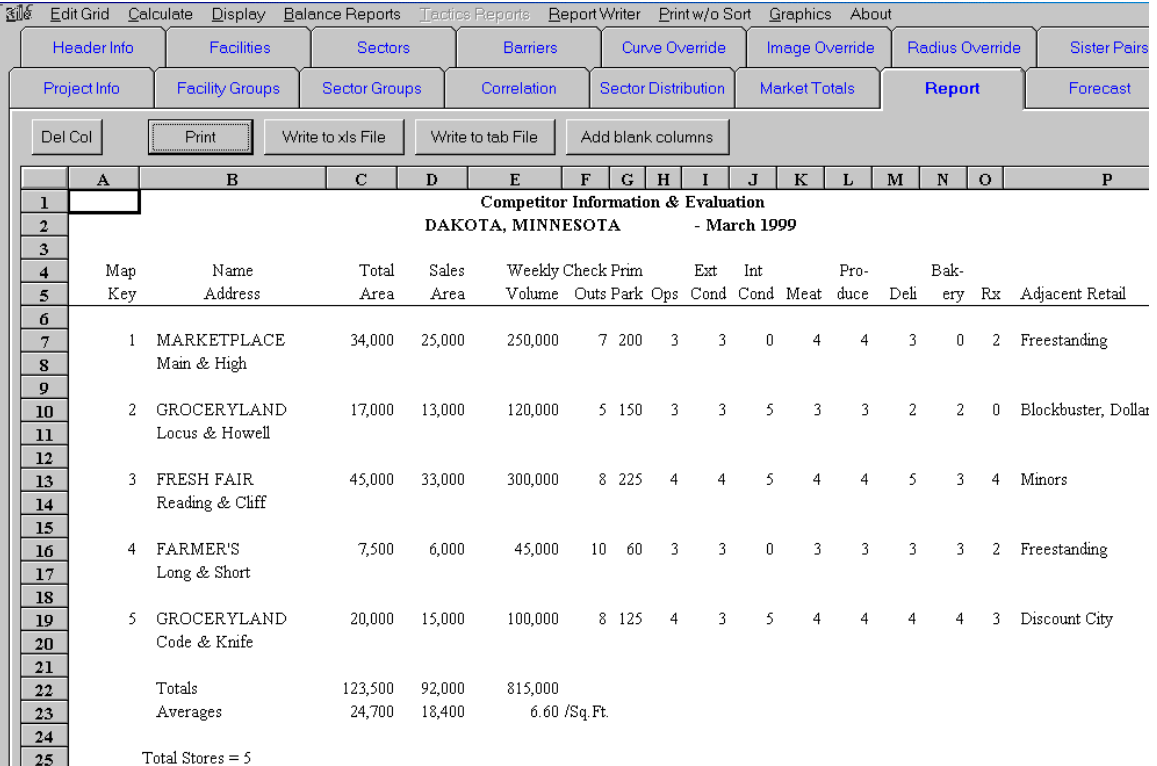

A column is added between each column. This helps in proper spacing when using Excel for final reports.

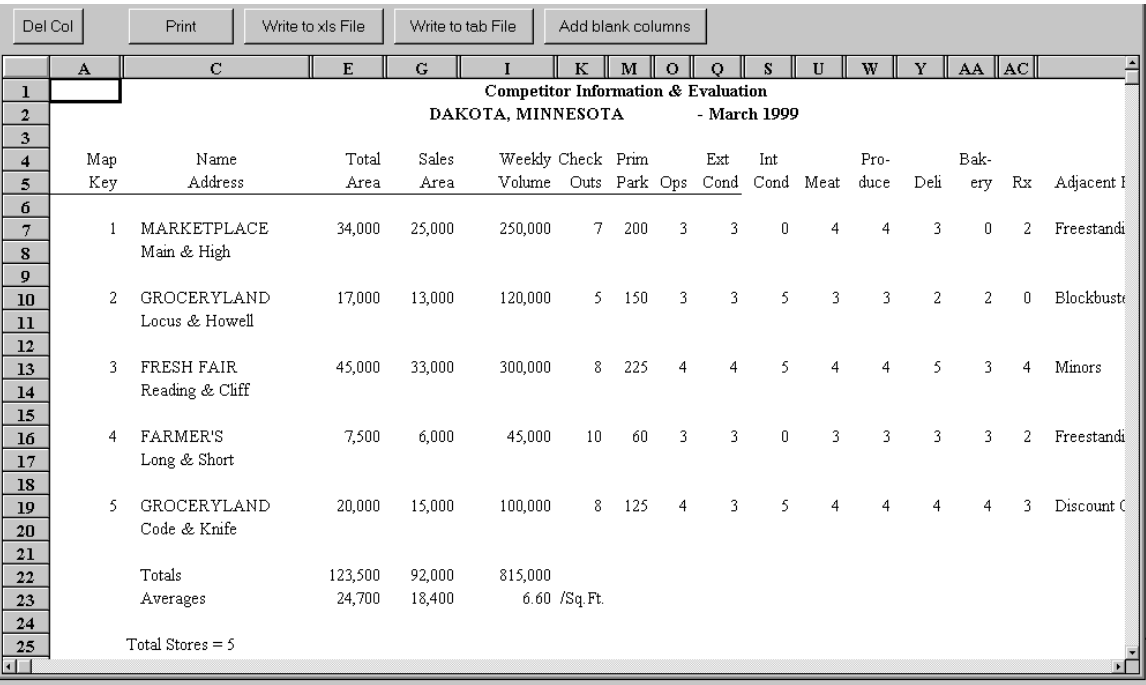

Notice the small gaps between numbered columns (spacing is .50).

#### **Sister Pairs**

A Sister Pair is a set of two stores that are so similar that there would be very little reason for a consumer to go past one to shop at the other. The Locus 2000 program creates a psychological barrier between the stores. This has the effect of increasing the distance between a consumer and one of the sister pair if the consumer is closer to the other.

The user provides 4 pieces of information;

1 - facility 1 2 - facility 2 3 - strength 1 4 - strength 2

To visualize the sister barrier that is created, draw a line from facility 1 to facility 2. Find the midpoint of the line and spin the line 90 degrees.

If the path from a sector to one of the sister store passes through its sister barrier then the distance used for pulling power calculations is modified. If you are going from a sector on facility 1's side of the barrier to facility 2 and the direct path from the sector to facility 2 intersects the sister barrier, you multiply the distance from the sector to the barrier by strength 1and add that distance to the actual distance of the path from the sector to facility 2.

If both facilities have 0 strength the sister pair's only effect would be making the program run slower.

#### **Locus Manual Adjustment to Correlation Data**

Replace with following page

# **B. Adding Correlation**

# **1. Add New Survey Information**

To add information into the correlation routine, select the *Correlation File Folder* and choose *Add New Correlation*. The *Add New Survey Information* box appears.

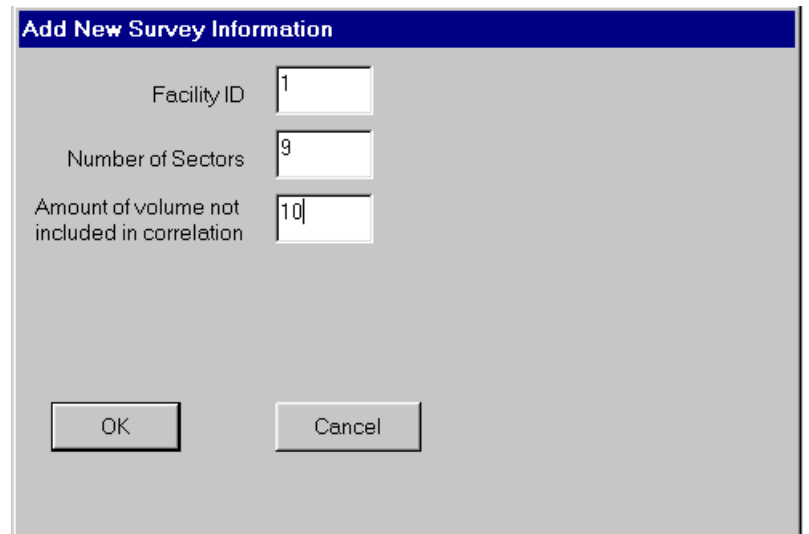

**Figure 7-1: The Add New Survey Information Box.**

## **2. Enter Facility Information**

**Enter** *Facility ID*, *Number of Sectors* and *amount of facilities business* not to be included.

The Model then allows you to enter the sectors and dot counts.

| $ B$ $\times$ $\vert$<br>C. Locus2000 - property of Dakota Worldwide                                                                                 |                |                        |                   |                |                    |                            |                      |                 |                     |
|----------------------------------------------------------------------------------------------------|----------------|------------------------|-------------------|----------------|--------------------|----------------------------|----------------------|-----------------|---------------------|
| Edit Grid<br>Calculate<br><b>Display Balance Reports</b> Tactics Reports<br>Report Writer<br>Print w/o Sort<br><b>Eile</b>                           |                |                        |                   |                |                    |                            |                      |                 |                     |
| <b>Header Info</b>                                                                                                    |                | <b>Facilities</b>      |                   | <b>Sectors</b> | <b>Barriers</b>    | Curve Override             | Image Override       | Radius Override | <b>Sister Pairs</b> |
| Project Info                                                                                                    |                | <b>Facility Groups</b> |                   | Sector Groups  | <b>Correlation</b> | <b>Sector Distribution</b> | <b>Market Totals</b> | Report          | Forecast            |
| <b>Facility</b><br>$\blacktriangledown$<br>Add New Correlation<br>Delete current correlation<br>Volume not<br>110<br>Calculate Dot Value<br>included |                |                        |                   |                |                    |                            |                      |                 |                     |
|                                                                                                    | sector<br>1.00 | dot count<br>20.00     | dot value<br>0.00 |                |                    |                            |                      |                 |                     |
| $\overline{2}$                                                                                                    | 2.00           | 25.00                  | 0.00              |                |                    |                            |                      |                 |                     |
| 3                                                                                                    | 3.00           | 175.00                 | 0.00              |                |                    |                            |                      |                 |                     |
| $\overline{4}$<br>5                                                                                                    | 4.00<br>5.00   | 74.00<br>69.00         | 0.00<br>0.00      |                |                    |                            |                      |                 |                     |
| 6                                                                                                    | 6.00           | 0.00                   | 0.001             |                |                    |                            |                      |                 |                     |
| $\overline{7}$                                                                                                    | 7.00           | $0.00\,$ $\odot$       | 0.00              |                |                    |                            |                      |                 |                     |
| 8                                                                                                    | 8.00           | 0.00                   | 0.001             |                |                    |                            |                      |                 |                     |
| $\overline{9}$                                                                                                    | 9.00           | 0.00                   | 0.00              |                |                    |                            |                      |                 |                     |
|                                                                                                    |                |                        |                   |                |                    |                            |                      |                 |                     |

**Figure 7-2: Entering Sectors and Dot Counts.**